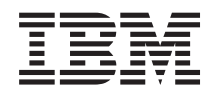

IBM Systems - iSeries Toegang tot iSeries Kennismaking met iSeries Navigator

*Versie 5 Release 4*

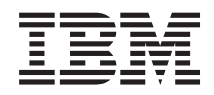

# IBM Systems - iSeries Toegang tot iSeries Kennismaking met iSeries Navigator

*Versie 5 Release 4*

#### **Opmerking**

Lees, voordat u deze informatie en het ondersteunde product gebruikt, de informatie in ["Kennisgevingen",](#page-28-0) op pagina 23.

#### **Zevende uitgave (februari 2006)**

Deze uitgave is van toepassing op versie 5, release 4, modificatie 0 van IBM i5/OS productnummer 5722-SS1) en op alle volgende releases en modificaties totdat in nieuwe uitgaven anders wordt aangegeven. Deze versie kan niet op alle RISC-computers (Reduced Instruction Set Computer) en niet op CISC-modellen worden uitgevoerd.

# **Inhoudsopgave**

### **[Kennismaking](#page-6-0) met iSeries Navigator . . [1](#page-6-0)** Werken met iSeries [Navigator](#page-23-0) . . . . . . . . [18](#page-23-0)

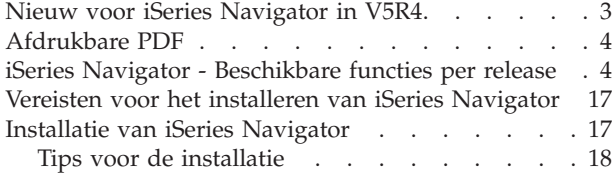

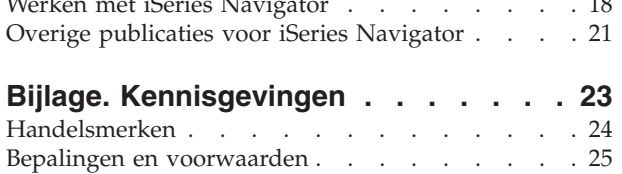

# <span id="page-6-0"></span>**Kennismaking met iSeries Navigator**

iSeries Navigator is een krachtige grafische interface voor Windows-clients.

Met iSeries Navigator kunt u uw ervaring met het werken in een grafische interface gebruiken voor beheer van uw servers.

Hier is een voorbeeld van het hoofdvenster van iSeries Navigator:

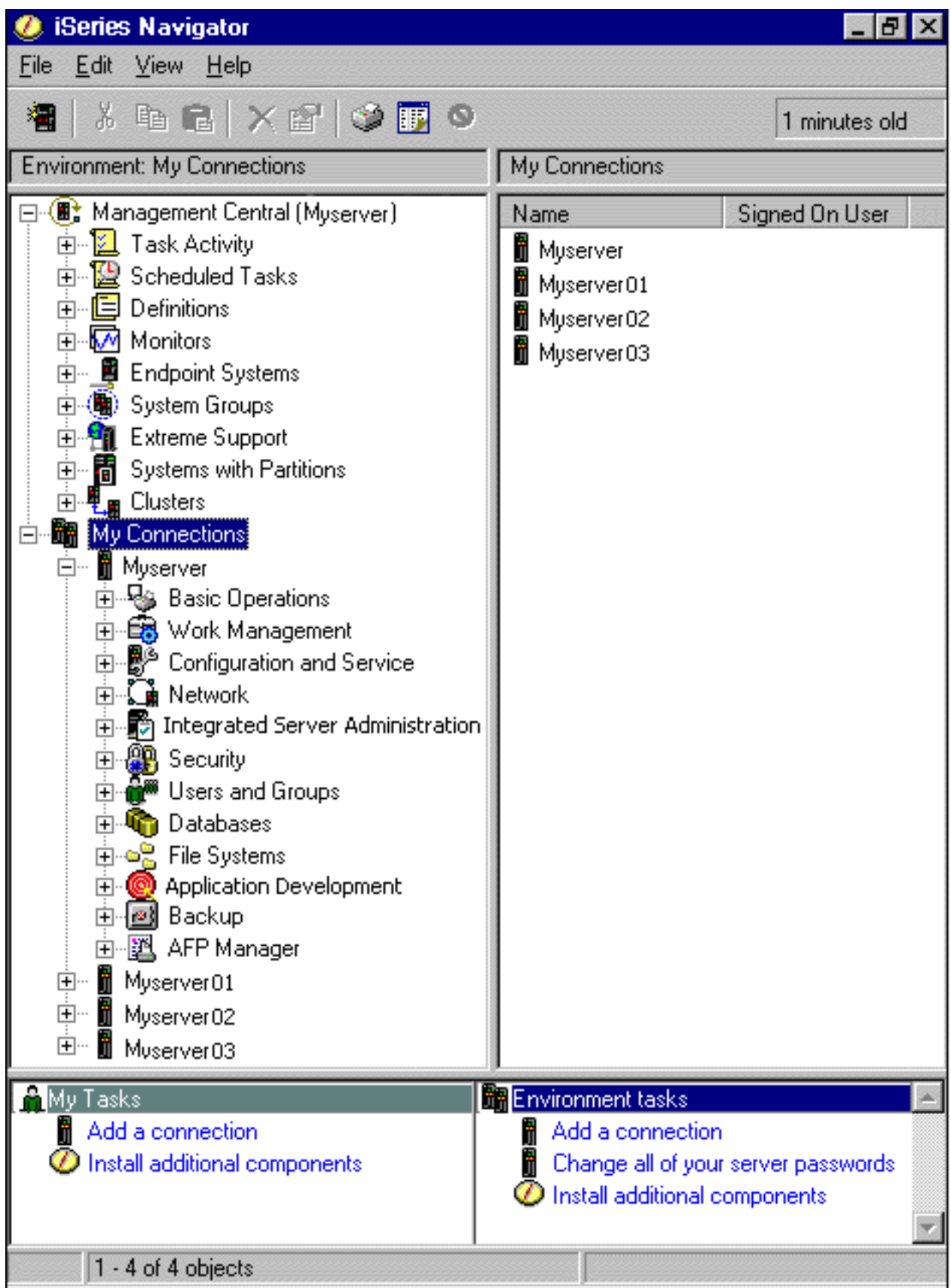

<span id="page-8-0"></span>In dit voorbeeld ziet u de boomstructuur van iSeries Navigator in het linkerdeelvenster op uw scherm. Deze structuur biedt een vertrouwde gebruikersinterface voor iedereen die ervaring heeft met het gebruik van grafische interfaces. Dankzij deze grafische weergave is het minder noodzakelijk dat gebruikers leren werken met de tekeninterface. iSeries Navigator bevat functies voor systeemnavigatie, configuratie, systeembeheer en toezichtmogelijkheden. Voor stapsgewijze aanwijzingen bij de verschillende taken van iSeries Navigator, raadpleegt u de online Help van iSeries Navigator.

# **Nieuw voor iSeries Navigator in V5R4**

Raadpleeg een overzicht van de nieuwe en gewijzigde informatie in het V5R4 Informatiecentrum voor iSeries Navigator.

In het V5R4 Informatiecentrum voor iSeries Navigator vindt u de volgende nieuwe informatie:

#### **Vereisten voor het [installeren](#page-22-0) van iSeries Navigator**

Gewijzigde vereisten voor PC-hardware en -software.

#### **iSeries [Navigator-functies](#page-9-0) per releas**

Op de website voor iSeries Navigator was vroeger een tabel te vinden die liet zien welke functies beschikbaar zijn voor de verschillende versies van i5/OS). Deze tabel maakt nu onderdeel uit van het iSeries Informatiecentrum. Bij het gebruik van iSeries Navigator, zult u merken dat de beschikbaarheid van de functies op de iSeries-server waarmee u verbinding hebt, wordt bepaald door de release van i5/OS die op die server wordt gebruikt.

#### **iSeries Navigator-taken op het web**

U kunt nu een subset van iSeries Navigator-taken openen en uitvoeren vanuit een webbrowser. De interface ziet er misschien enigszins anders uit, maar de taken die u kunt uitvoeren zijn hetzelfde. De volgende iSeries Navigator-functies kunnen worden uitgevoerd vanaf het web:

- v Berichten, Gebruikerstaken en Afdrukuitvoer (in Basisbewerkingen)
- v Actieve taken, Servertaken, Uitvoerwachtrijen en Subsystemen (in Werkbeheer)
- v Systeemwaarden en Tijdbeheer (in Configuratie en Service)
- Databaseobjecten (in Database)

#### **Intelligent Agents-console**

Systeembeheerders kunnen nu een of meer ABLE-agents (Agent Building and Learning Environment) beheren die op één systeem of op verschillende systemen worden uitgevoerd. Dit nieuwe onderwerp in het iSeries Informatiecentrum biedt meer informatie over ABLE-agents, het instellen van uw agentomgeving en het gebruik van de Intelligent Agents-console in iSeries Navigator.

Naast de informatie in de tabel [Functie](#page-9-0) per release, kunt u in de onderstaande bronnen informatie vinden over welke nieuwe functies in V5R4 van iSeries Navigator beschikbaar zijn:

## **iSeries Technische [ondersteuning](http://www.ibm.com/eserver/iseries/support)**

Voor een technisch overzicht van de nieuwe functies in V5R4 kijkt u onder Publicaties op de linker navigatiebalk en kiest u iSeries Technische overzichten.

#### **Online Help bij iSeries Navigator**

Klik in iSeries Navigator op **Help** → **Help-onderwerpen** → **Wat is nieuw?** voor een overzicht van alle nieuwe functies die in deze release van iSeries Navigator beschikbaar zijn.

U kunt ook de volgende onderwerpen raadplegen:

- iSeries Navigator for Wireless -- Nieuw voor V5R4
- iSeries Navigator-taken op het web -- Nieuw voor V5R4
- Centraal beheer -- nieuw voor V5R4

# <span id="page-9-0"></span>**Hoe kunt u zien welke zaken nieuw of gewijzigd zijn?**

Om u te laten zien welke technische wijzigingen zijn aangebracht, wordt gebruikgemaakt van:

- Het  $\gg$  teken om het begin van de nieuwe of gewijzigde informatie te markeren.
- Het  $\&$  teken om het einde van de nieuwe of gewijzigde informatie te markeren.

Voor overige informatie over de nieuwe of gewijzigde functies in deze release raadpleegt u de Memo voor gebruikers.

# **Afdrukbare PDF**

Een PDF-bestand over dit onderwerp downloaden en afdrukken.

Als u de PDF-versie van dit document wilt lezen of downloaden, kiest u Leren [werken](rzaj2.pdf) met iSeries Navi[gator](rzaj2.pdf) (about 422 KB).

# **Overige informatie**

U kunt PDF-bestanden van de volgende Redbooks bekijken en afdrukken:

- Managing OS/400 with [Operations](http://www.redbooks.ibm.com/abstracts/sg246226.html) Navigator V5R1 Volume 1: Overview and More
- Managing OS/400 with [Operations](http://www.redbooks.ibm.com/abstracts/sg246227.html) Navigator V5R1 Volume 2: Security
- Managing OS/400 with Operations Navigator V5R1 Volume 3: [Configuration](http://www.redbooks.ibm.com/abstracts/sg245951.html) and Service
- Managing OS/400 with [Operations](http://www.redbooks.ibm.com/abstracts/sg246564.html) Navigator V5R1 Volume 4: Packages and Products
- Managing OS/400 with Operations Navigator V5R1 Volume 5: Performance [Management](http://www.redbooks.ibm.com/abstracts/sg246565.html)
- Managing OS/400 with Operations Navigator V5R1 Volume 6: [Networking](http://www.redbooks.ibm.com/abstracts/sg246566.html)

## **PDF-bestanden opslaan**

U kunt een PDF-bestand als volgt op uw werkstation opslaan om het te lezen of af te drukken:

- 1. Klik met de rechtermuisknop op het PDF-bestand in de browser (klik met de rechtermuisknop op de bovenstaande link).
- 2. Klik op **Doel opslaan als...** als u met Internet Explorer werkt. Klik op **Koppeling opslaan als...** als u met Netscape Communicator werkt.
- 3. Ga naar de directory waarin u het PDF-bestand wilt opslaan.
- 4. Klik op **Opslaan**.

## **Adobe Acrobat Reader downloaden**

U hebt Adobe Acrobat Reader nodig om deze PDF-bestanden te bekijken of af te drukken. U kunt dit programma downloaden van de [Adobe-website](http://www.adobe.com/products/acrobat/readstep.html) (www.adobe.com/products/acrobat/readstep.html)

# **iSeries Navigator - Beschikbare functies per release**

Wanneer u V5R4 van iSeries Navigator gebruikt, zult u merken dat de beschikbaarheid van de functies op de iSeries-server waarmee u verbinding hebt, wordt bepaald door de release van i5/OS die op die server wordt gebruikt. In de onderstaande tabel ziet u welke functies er voor de verschillende releases van i5/OS beschikbaar zijn.

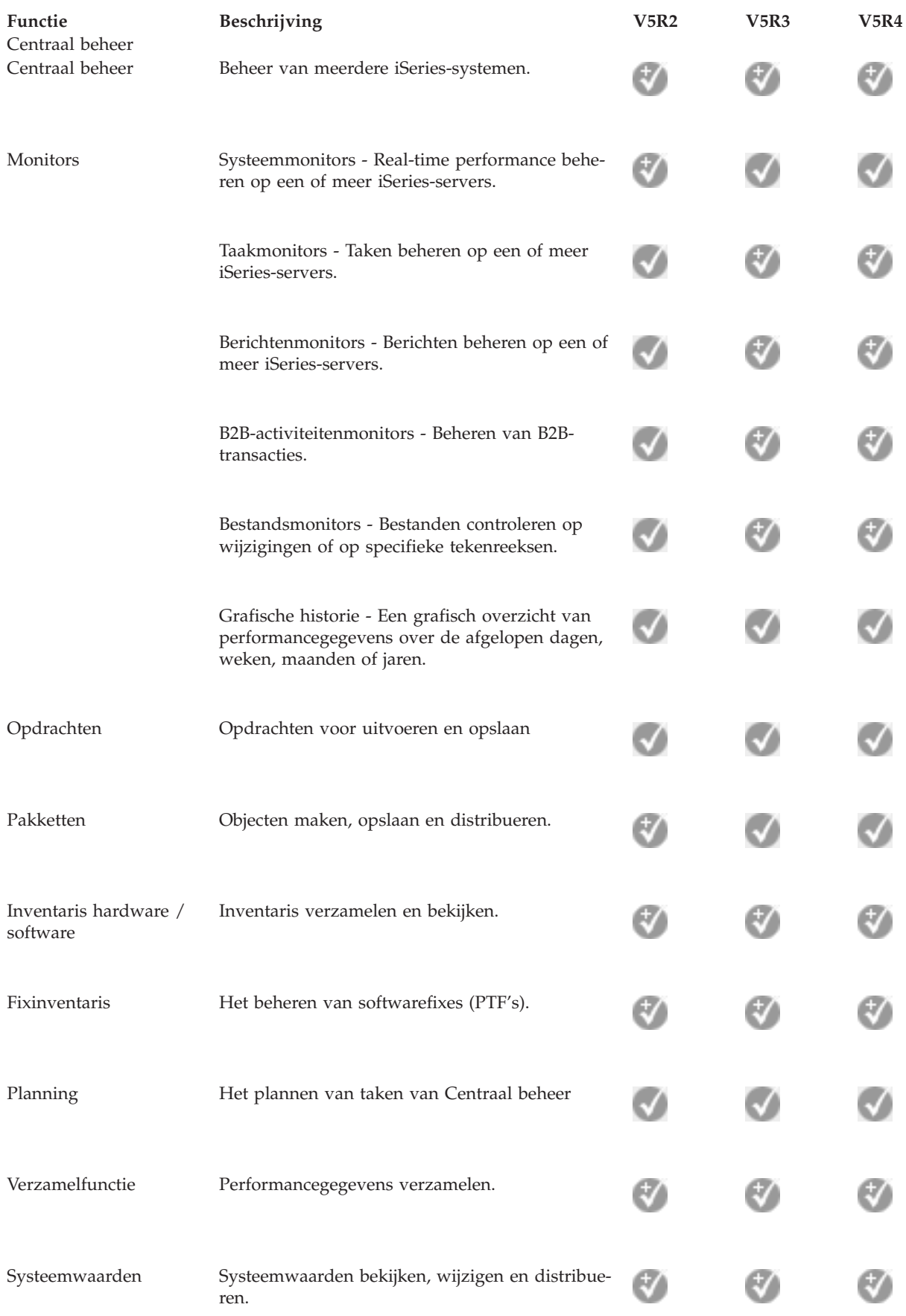

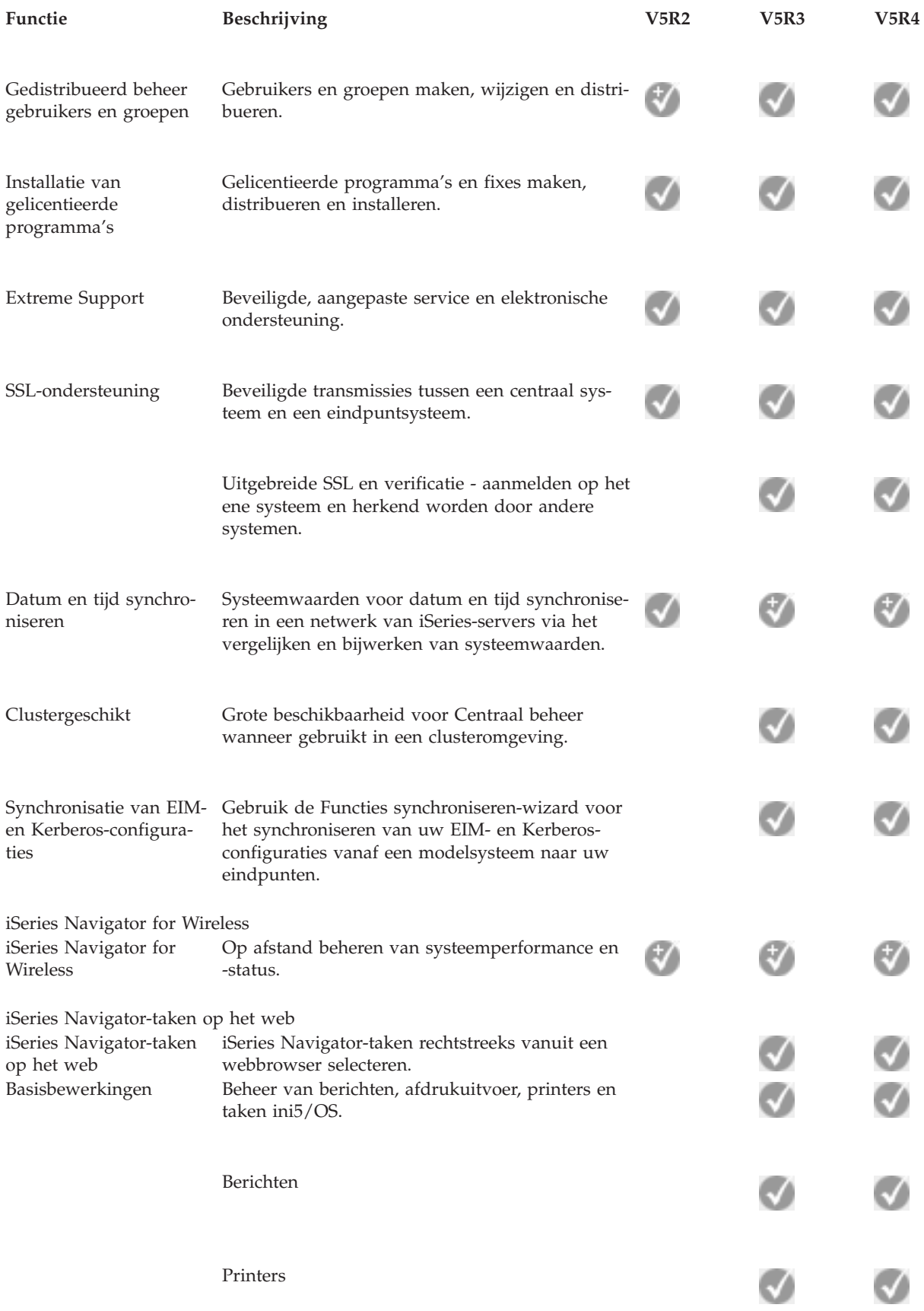

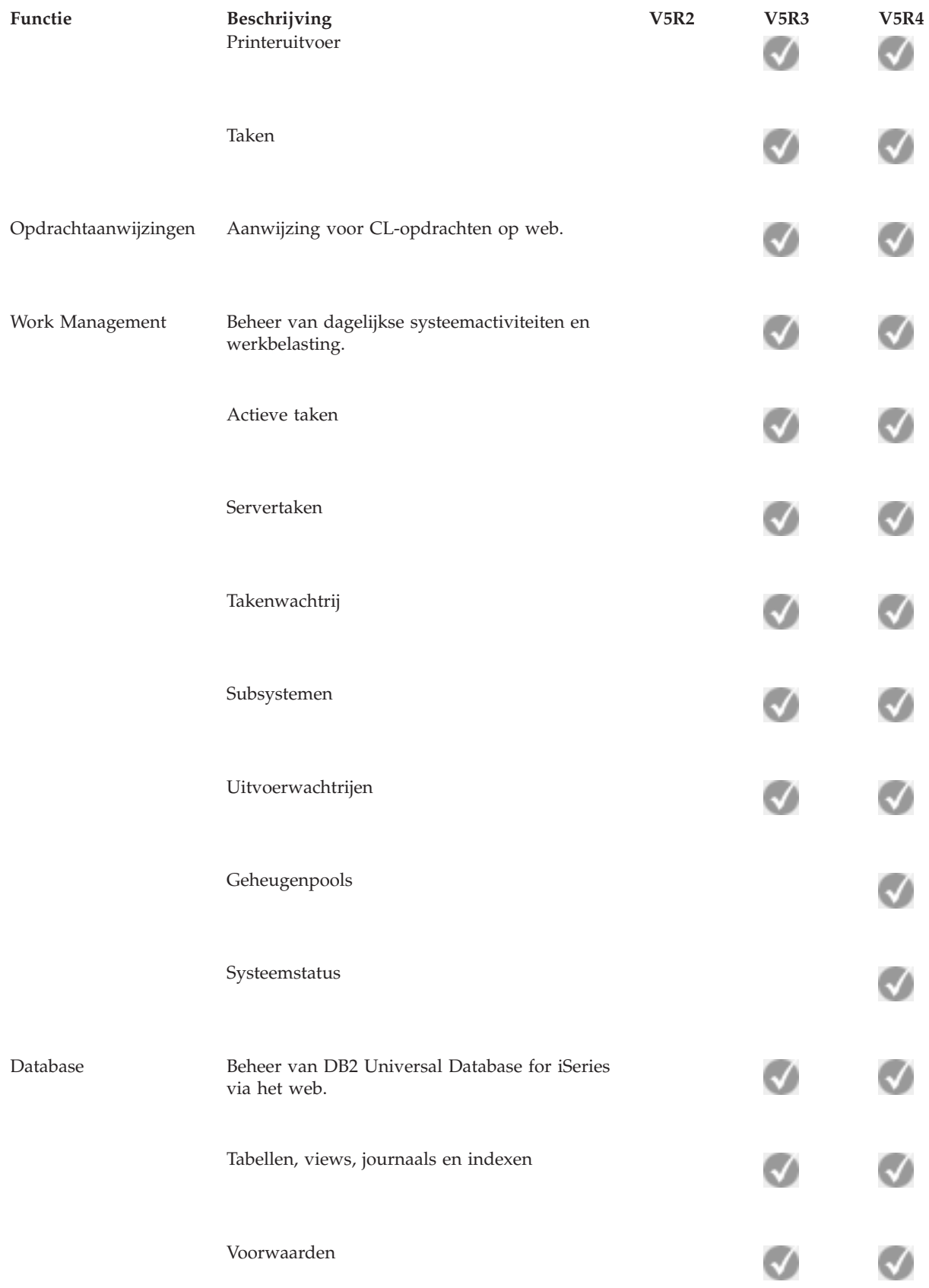

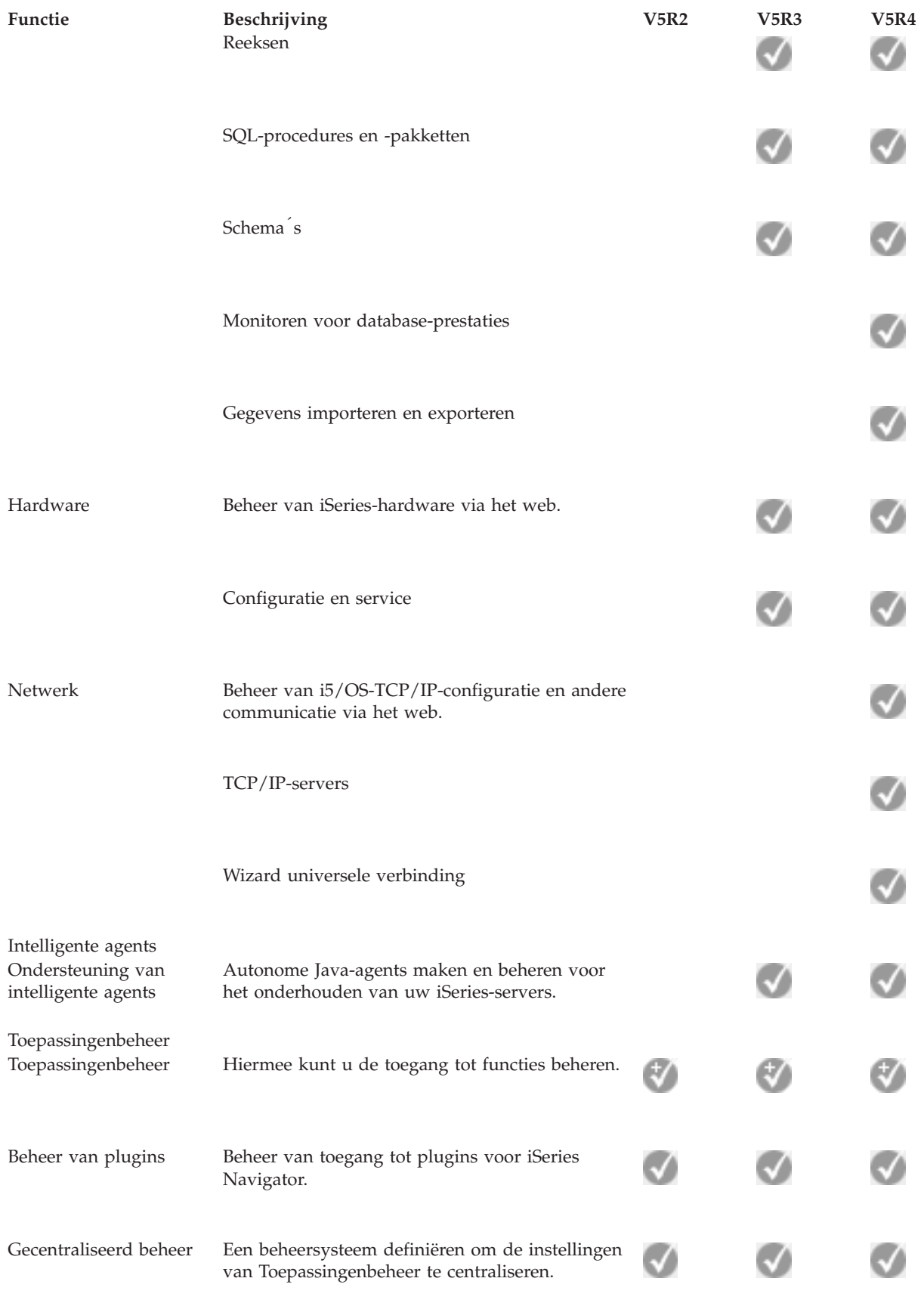

Basisbewerkingen

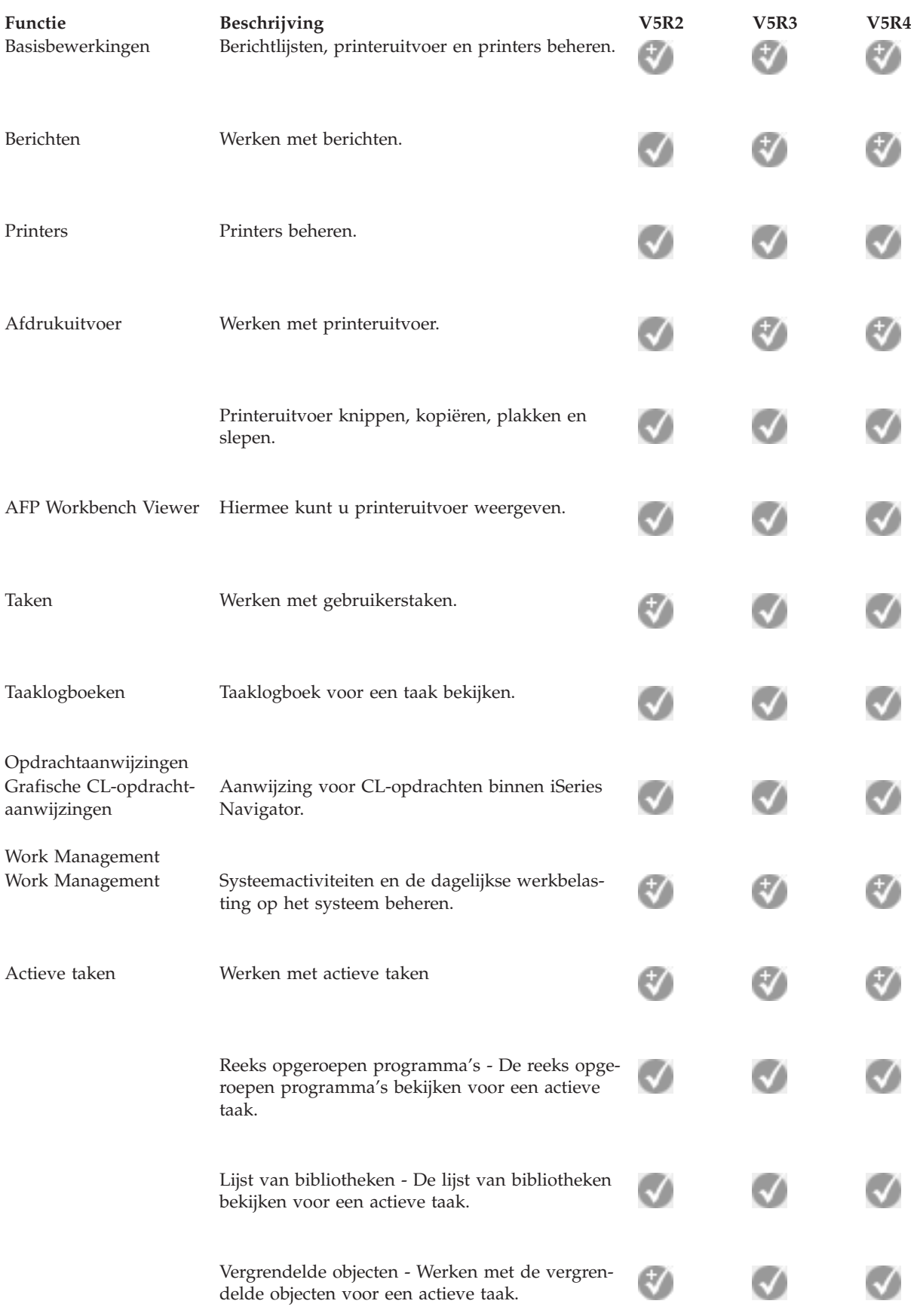

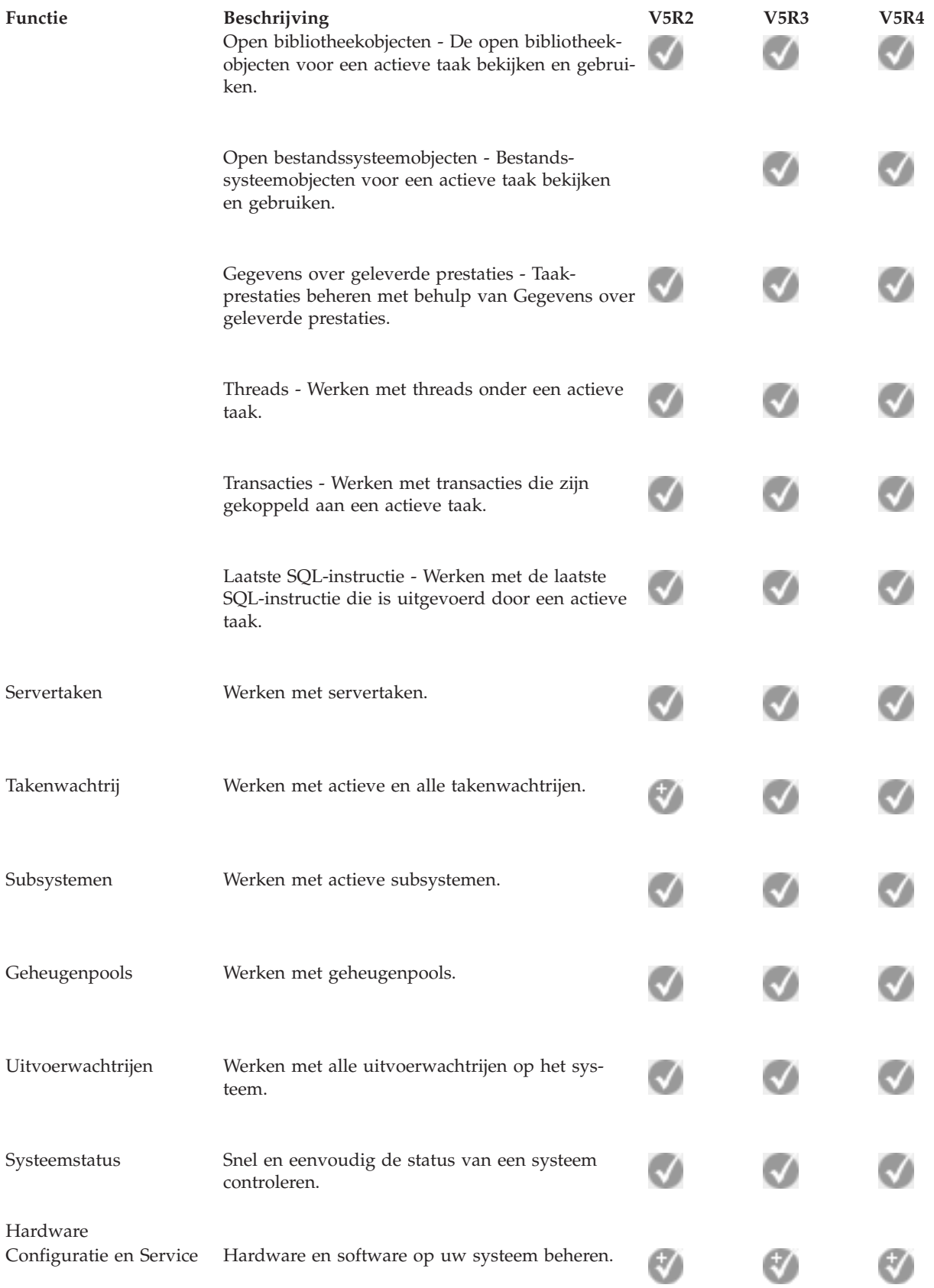

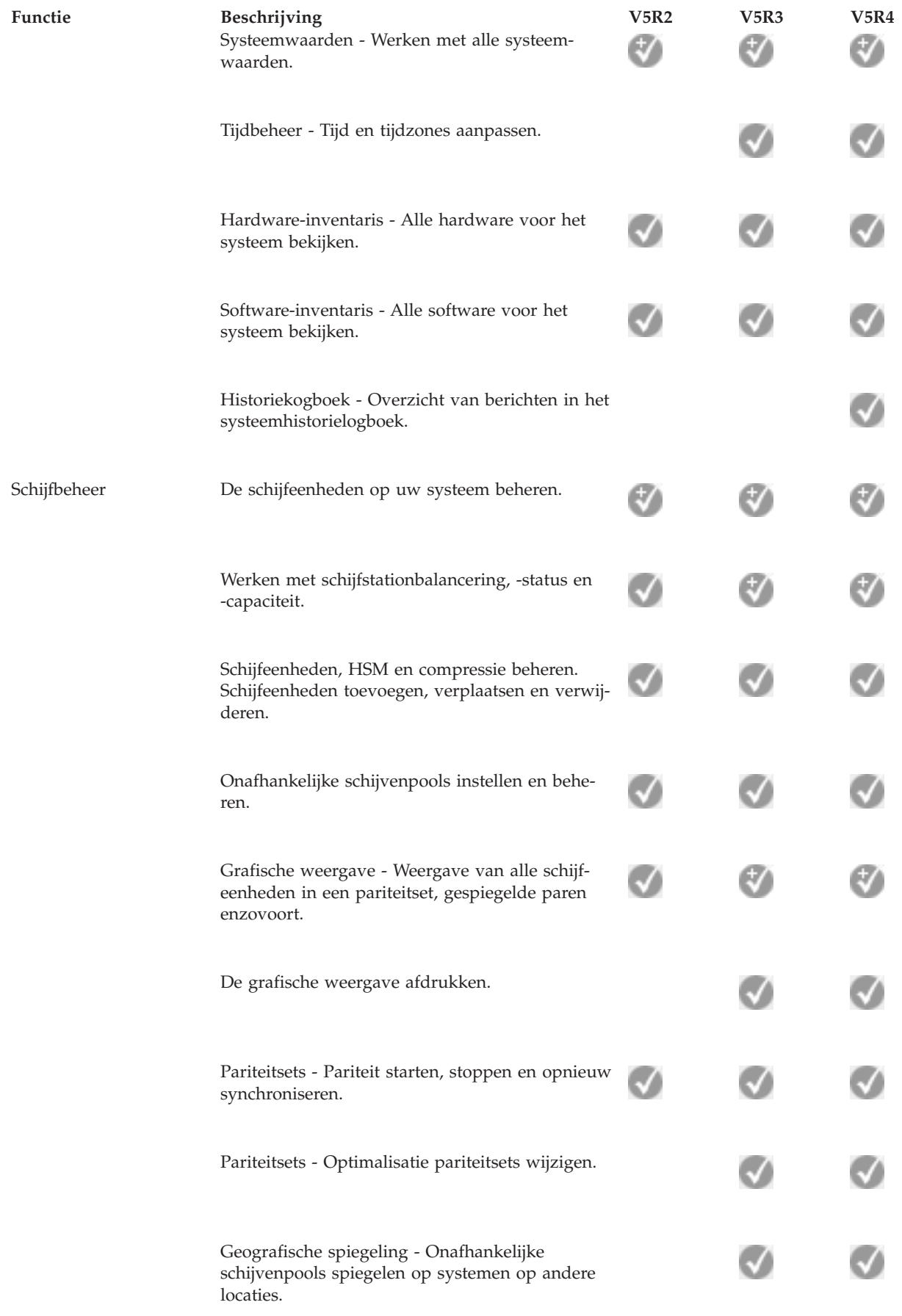

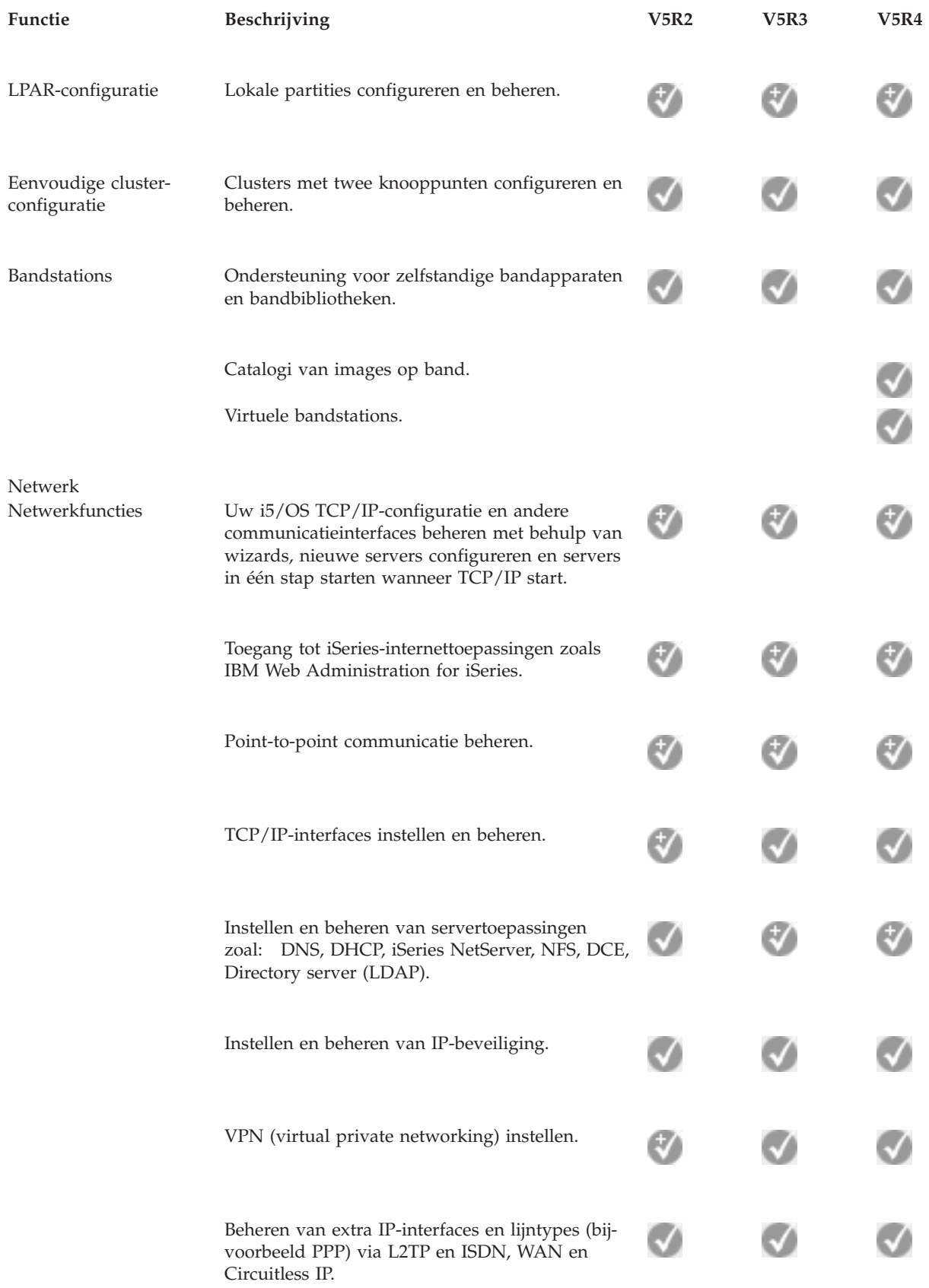

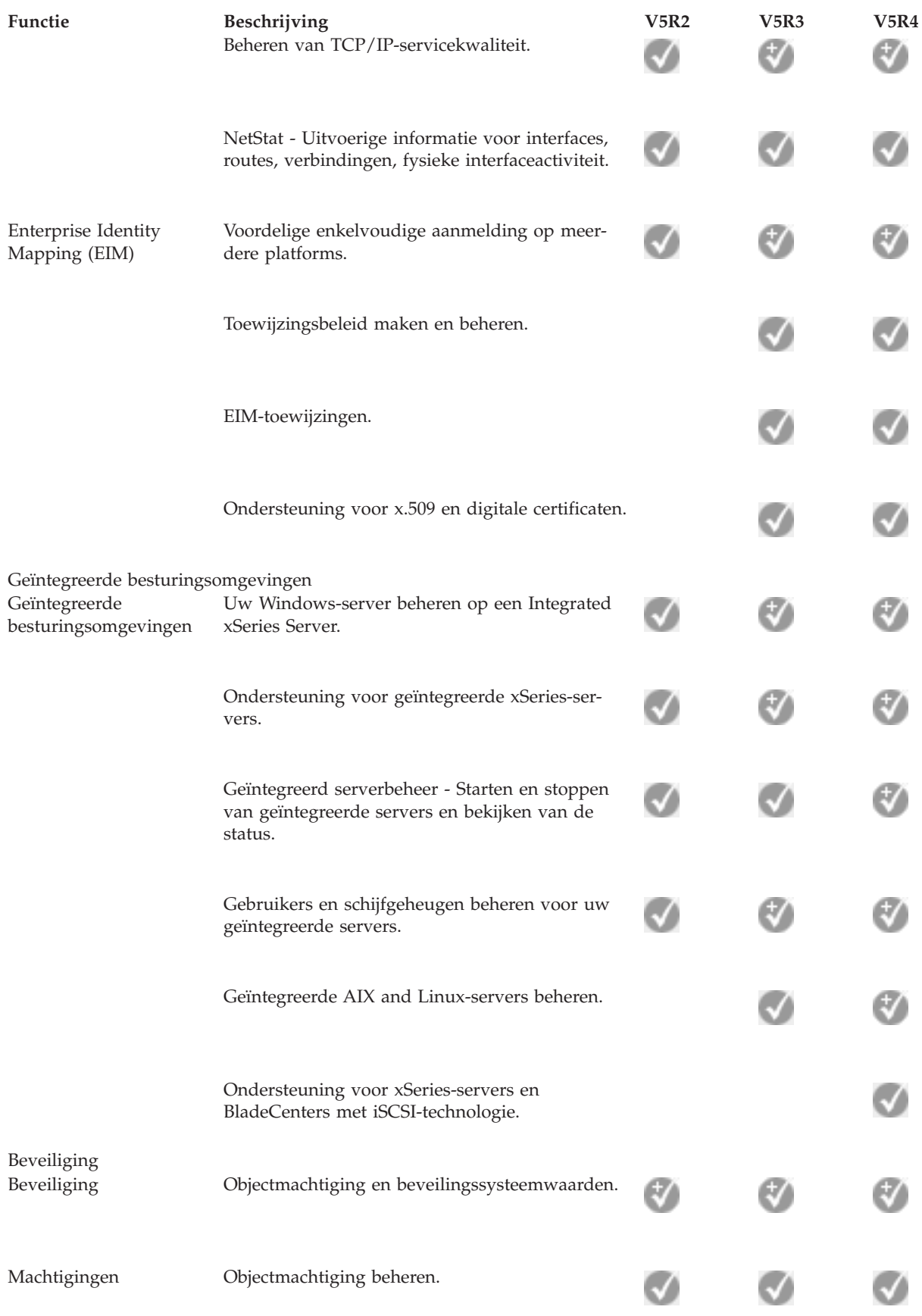

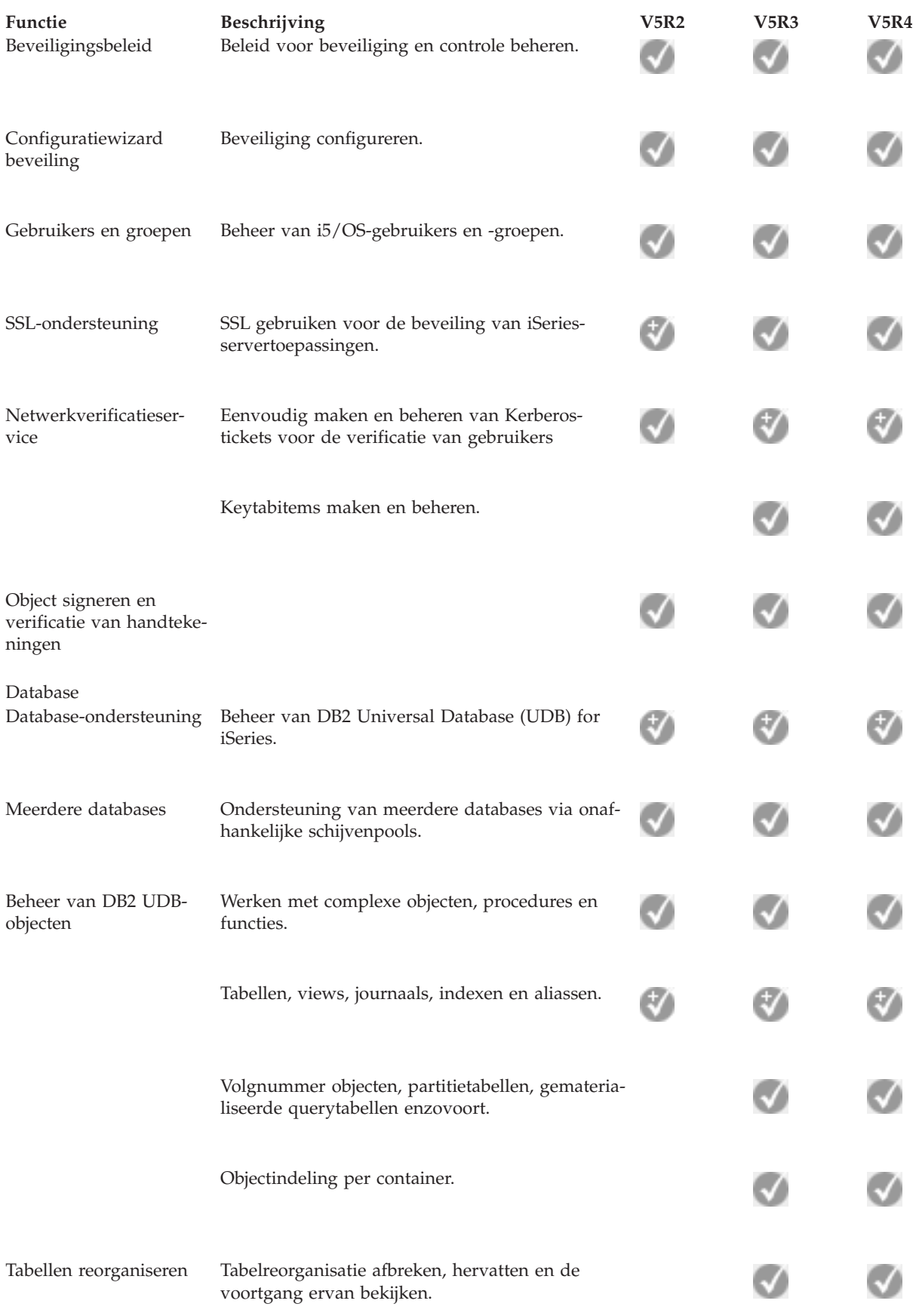

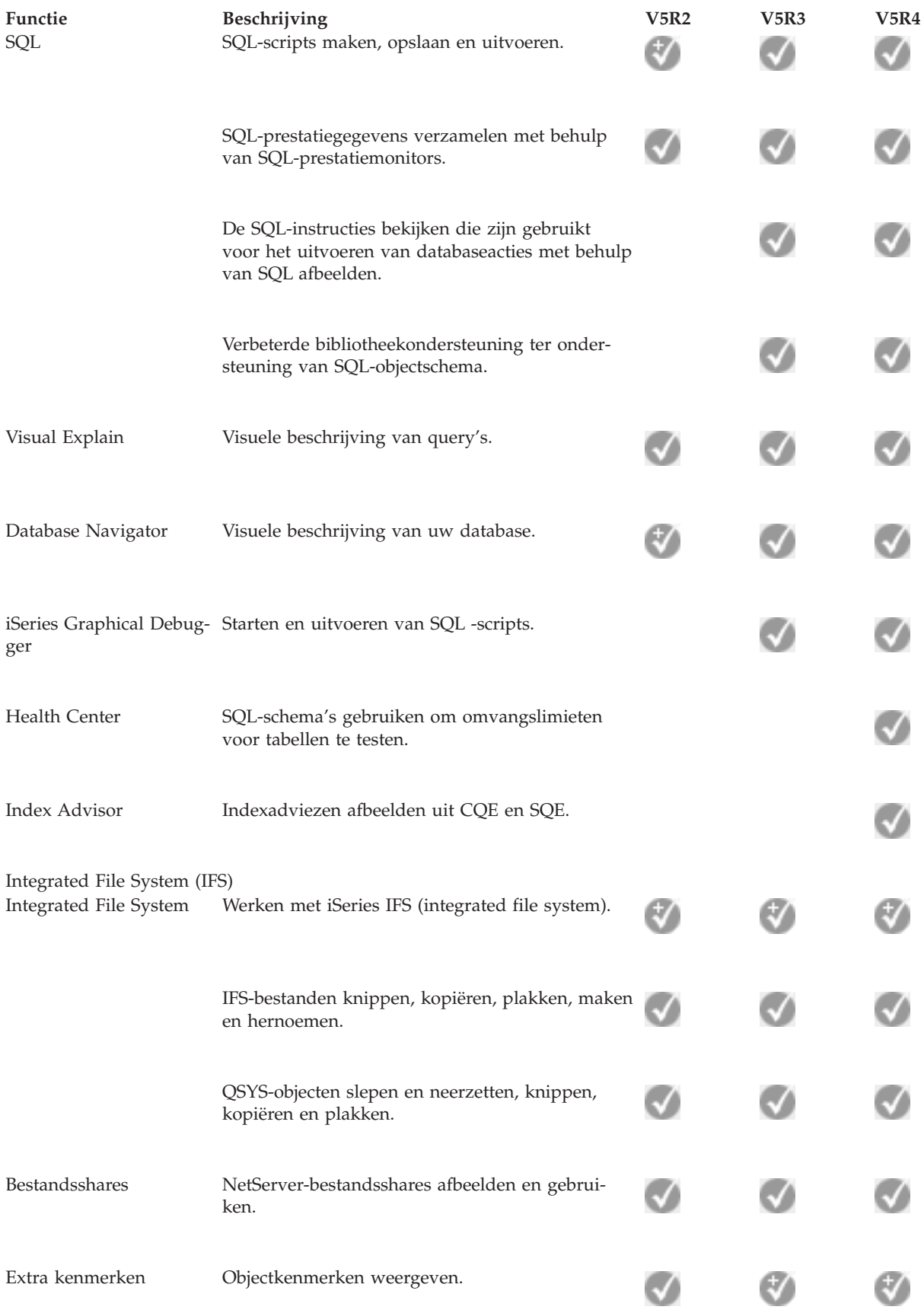

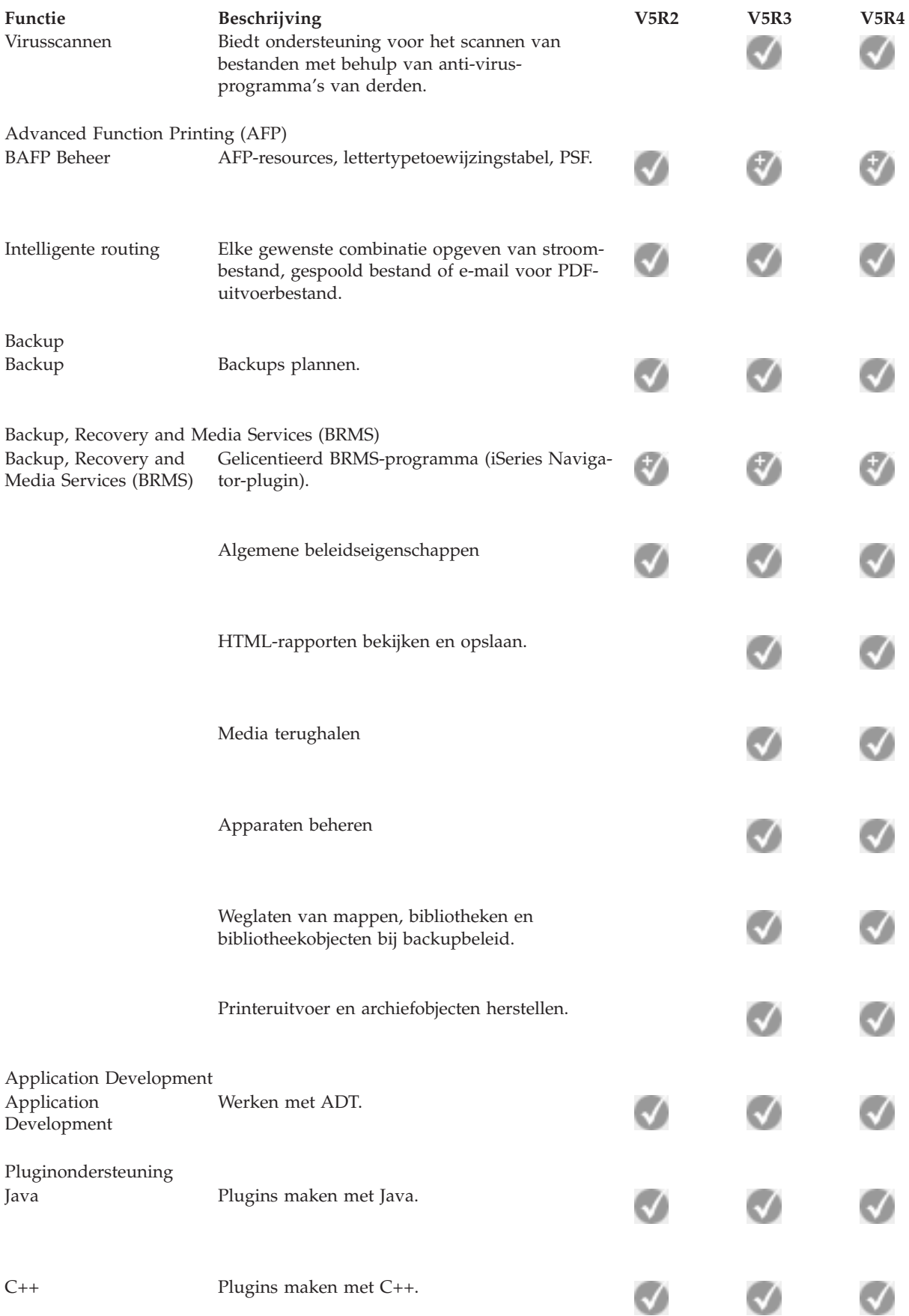

<span id="page-22-0"></span>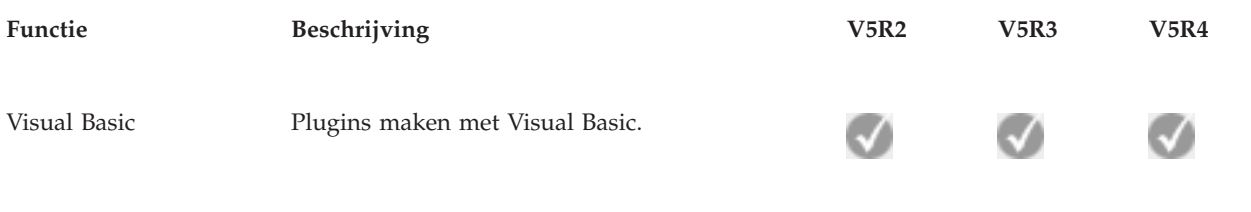

# **Vereisten voor het installeren van iSeries Navigator**

Geef een overzicht weer van de hardware- en softwarevereisten waaraan een PC moet voldoen om iSeries Navigator te kunnen installeren.

Om iSeries Navigator te kunnen installeren en gebruiken, moet uw PC gebruikmaken van een van de volgende Windows-besturingssystemen:

Windows N 4.0 Windows 2000 Windows XP Windows Server 2003 (32-bits PC) Windows Server 2003 (64-bits PC).

Raadpleeg Vereisten voor het configureren van de PC voor iSeries Access for Windows voor de vereisten wat betreft processor, geheugen en servicepack voor elk besturingssysteem.

#### **Verwante onderwerpen**

Vereisten voor het instellen van de PC voor iSeries Access for Windows

#### **Verwante taken**

"Installatie van iSeries Navigator"

Aan de slag met het beheren van uw server vanaf uw PC. Wanneer de installatie is voltooid, kunt u de online Help bij iSeries Navigator raadplegen voor taakspecifieke informatie.

# **Installatie van iSeries Navigator**

Aan de slag met het beheren van uw server vanaf uw PC. Wanneer de installatie is voltooid, kunt u de online Help bij iSeries Navigator raadplegen voor taakspecifieke informatie.

Alle onderdelen van iSeries Navigator worden geleverd met iSeries Access for Windows. Wanneer uw PC voldoet aan de hardware- en softwarevereisten is de eerste stap het installeren van de onderdelen van iSeries Navigator wanneer u iSeries Access for Windows op uw PC installeert.

**Opmerking:** iSeries Access for Windows moet zijn geïnstalleerd op het systeem dat u gebruikt om **install** iSeries Navigator te installeren. iSeries Access for Windows hoeft echter niet te zijn geïnstalleerd op de systemen waarmee u **verbinding** maakt via iSeries Navigator. Voor deze systemen is de enige vereiste de i5/OS-hostserversoptie (Optie 12 wanneer u het i5/OSbesturingssysteem installeert).

Ominstall iSeries Navigator op uw PC te installeren, volgt u de instructies voor de installatie van iSeries Access for Windows op uw PC. Als uI iSeries Navigator voor het eerst installeert, dient u de volgende opties te selecteren::

- 1. Selecteer bij de installatie van iSeries Access for Windows de optie **Aangepast**.
- 2. In het venster **Componenten selecteren** zijn slechts enkele onderdelen van iSeries Navigator geselecteerd voor installatie. Klik in het grijze vakje naast **iSeries Navigator** om de standaardopties te verwijderen.
- 3. Klik opnieuw in het vakje naast **iSeries Navigator**. Hiermee selecteert u alle afzonderlijke subcomponenten van iSeries Navigator.
- 4. Deselecteer de subcomponenten die u niet wilt installeren.

<span id="page-23-0"></span>Als er al een oudere versie van iSeries Navigator op uw PC is geïnstalleerd, kunt u de installatieoptie **Basisupgrade** selecteren om de eerder geïnstalleerde componenten bij te werken naar de nieuwste versie. Om componenten toe te voegen of te verwijderen, kiest u **Selectieve upgrade.**

#### **Verwante onderwerpen**

iSeries Access for Windows

"Vereisten voor het installeren van iSeries [Navigator"](#page-22-0) op pagina 17

Geef een overzicht weer van de hardware- en softwarevereisten waaraan een PC moet voldoen om iSeries Navigator te kunnen installeren.

"Werken met iSeries Navigator"

In het Informatiecentrum kunt u een overzicht raadplegen van de mogelijkheden die iSeries Navigator biedt.

#### **Verwante taken**

iSeries Access for Windows op de PC installeren

# **Tips voor de installatie**

- v Als u de installatieoptie **Normaal** kiest, worden alleen de volgende componenten van iSeries Navigator geïnstalleerd:
	- Basisondersteuning iSeries Navigator
	- Basisbewerkingen (berichten, afdrukuitvoer en taken)
- v Om extra componenten te installeren nadat u iSeries Navigator hebt geïnstalleerd, gebruikt iSeries Access **Selectief installeren**.
- v Als u lettertypes in bepaalde vensters niet kunt lezen, kunt u de schermresolutie 1024x768 of een hogere resolutie gebruiken.

Als de installatie van iSeries Navigator is voltooid, moet u serververbindingen toevoegen. Ga als volgt te werk om verbindingen toe te voegen voor iSeries Navigator:

- 1. Dubbelklik op het **iSeries Navigator**-pictogram op het bureaublad van Windows.
- 2. Klik op **Ja** om een verbinding te maken.
- 3. Volg de instructies in de wizard Verbinding toevoegen.
- 4. Als u een andere serververbinding wilt toevoegen, klikt u op **Bestand** → **Verbindingen met servers** → **Verbinding toevoegen** in het hoofdvenster van iSeries Navigator.

Als iSeries Navigator werkt, kunt u de online Help van iSeries Navigator raadplegen voor taakspecifieke informatie.

# **Werken met iSeries Navigator**

In het Informatiecentrum kunt u een overzicht raadplegen van de mogelijkheden die iSeries Navigator biedt.

Met iSeries Navigator beschikt u over een aantal krachtige functies voor het beheren van uw systeem. Wanneer u de installatie van iSeries Navigator hebt afgerond, opent u de online Help voor stapsgewijze aanwijzingen bij de taken die u op GUI-wijze iniSeries Navigator wilt uitvoeren. Klik in het hoofdvenster van iSeries Navigator op **Help** → **Help-onderwerpen** → **Hoe gebruik ik...?**

Hieronder vindt u links naar inhoudelijke informatie over verwante onderwerpen in het Informatiecentrum.

#### **Concepten van iSeries Navigator**

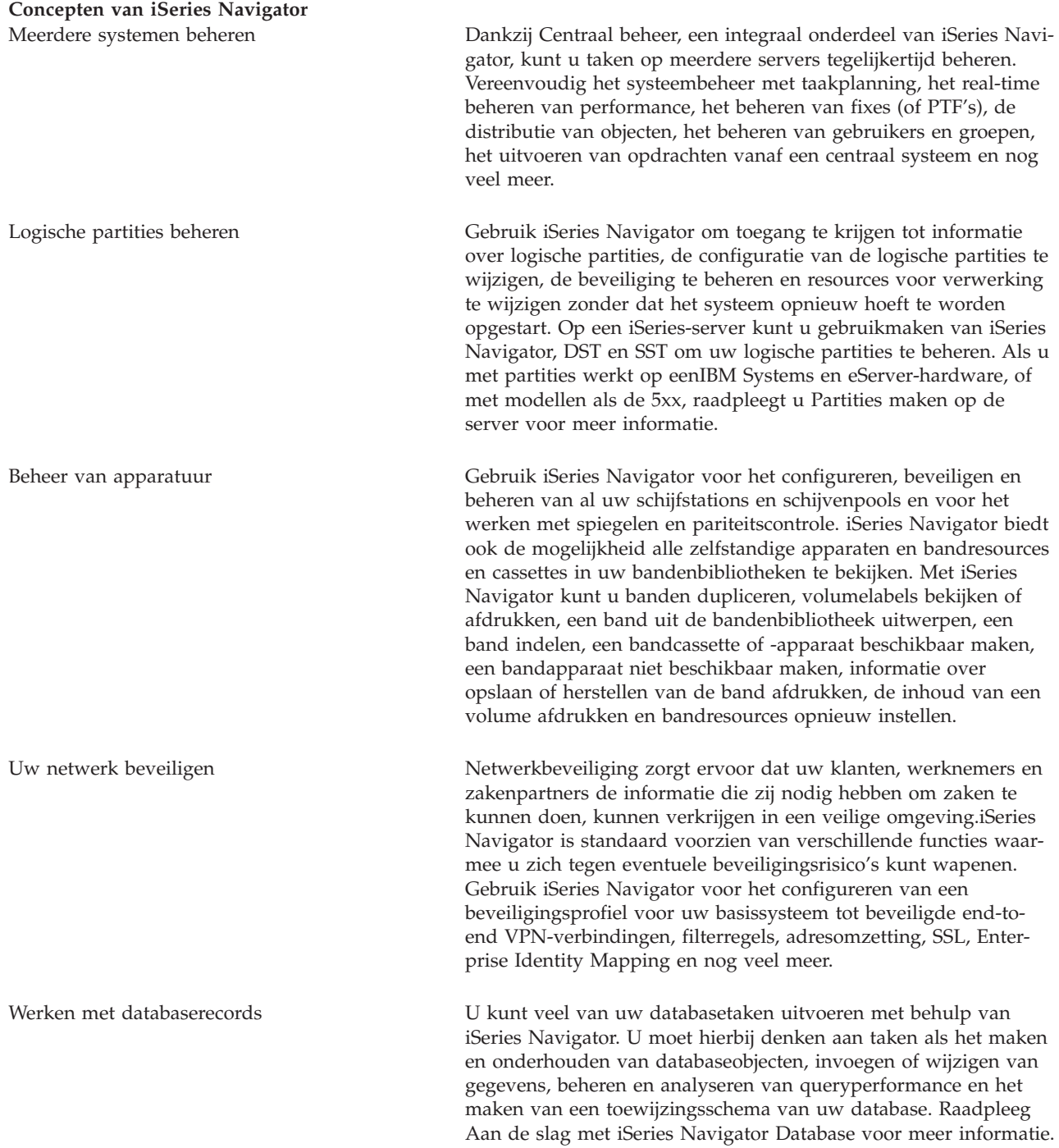

#### **Concepten van iSeries Navigator**

Netwerkverbinding tot stand brengen Gebruik het Netwerk-onderdeel van iSeries Navigator om netwerkcommunicatie op uw server te configureren en beheren. Gebruik wizards voor het eenvoudig configureren van de interfaces, routes en servers die voor netwerkcommunicatie vereist zijn. Controleer de verbindingen met behulp van PING en hulpprogramma's voor routetracering. Vervolgens heeft u de keuze uit verschillende functies om het netwerk aan uw wensen aan te passen; u kunt bijvoorbeeld een IP-beleid selecteren voor het beheren en beveiligen van netwerkverkeer met behulp van QoS of VPN, of Remote Access Services kiezen om point-to-point verbindingen te maken. Zie Netwerk voor meer informatie over de verschillende netwerktechnologieën die u met de iSeries kunt gebruiken. De werkbelasting van uw systeem beheren Er worden systeemtaken door het besturingssysteem gemaakt voor het beheren van systeemresources en het uitvoeren van systeemfuncties. Systeemtaken worden uitgevoerd wanneer de iSeries-server opstart, zonder tussenkomst van de gebruiker. Deze taken zorgen onder andere voor het starten van het besturingssysteem, het starten en afsluiten van subsystemen en het plannen van taken. Zie Taakbeheer voor informatie over het beheer van taken. De toegang tot toepassingen beperken Met Toepassingenbeheer kunnen systeembeheerders de toegang reguleren tot functies, waaronder diverse functies van iSeries Navigator, en andere toepassingen voor gebruikers en groepen op een bepaalde iSeries-server. Beheerders kunnen ook centraal eigenschappen beheren die worden gebruikt door iSeries Access for Windows-clients en gebruikmaken van de geavanceerde functies van Toepassingenbeheer voor het centraal beheren van instellingen van de omgeving, wachtwoorden, verbindingen, services en taal.

#### **Verwante onderwerpen**

Centraal beheer Schijfstations en schijvenpools Bandenbibliotheken Netwerkbeveiliging Aan de slag met iSeries Navigator Database QoS VPN Remote Access Services Netwerken Systeemtaken Taakbeheer Toepassingenbeheer **Verwante taken** "Installatie van iSeries [Navigator"](#page-22-0) op pagina 17 Aan de slag met het beheren van uw server vanaf uw PC. Wanneer de installatie is voltooid, kunt u de online Help bij iSeries Navigator raadplegen voor taakspecifieke informatie. Logische partities beheren

De server partitioneren

# <span id="page-26-0"></span>**Overige publicaties voor iSeries Navigator**

Gebruik de links in dit onderwerp om verwante technische informatie te raadplegen in IBM Redbooks, in andere onderwerpen in het Informatiecentrum en op IBM-websites.

Hieronder worden de IBM Redbooks (in PDF-indeling), websites en onderwerpen uit het Informatiecentrum afgebeeld die zijn gerelateerd aan het onderwerp iSeries Navigator. U kunt de PDF-bestanden bekijken of afdrukken.

## **Redbooks**

- Managing OS/400 with [Operations](http://www.redbooks.ibm.com/abstracts/sg246226.html) Navigator V5R1 Volume 1: Overview and More
- Managing OS/400 with [Operations](http://www.redbooks.ibm.com/abstracts/sg246227.html) Navigator V5R1 Volume 2: Security
- Managing OS/400 with Operations Navigator V5R1 Volume 3: [Configuration](http://www.redbooks.ibm.com/abstracts/sg245951.html) and Service
- Managing OS/400 with [Operations](http://www.redbooks.ibm.com/abstracts/sg246564.html) Navigator V5R1 Volume 4: Packages and Products
- Managing OS/400 with Operations Navigator V5R1 Volume 5: Performance [Management](http://www.redbooks.ibm.com/abstracts/sg246565.html)
- Managing OS/400 with Operations Navigator V5R1 Volume 6: [Networking](http://www.redbooks.ibm.com/abstracts/sg246566.html)

### **Websites**

• iSeries [Navigator](http://www-1.ibm.com/servers/eserver/iseries/navigator/) home page  $\mathbb{R}^2$ 

### **Andere onderwerpen in het Informatiecentrum**

- iSeries Navigator for Wireless (about 650 KB)
- v iSeries Navigator-taken op het web (about 150 KB)
- Toepassingenbeheer (ongeveer 200 kB)
- Centraal beheer (ongeveer 250 kB)
	- Performance (ongeveer 1100 kB)
	- Software en gelicentieerde programma's (ongeveer 350 kB)
- Developing iSeries Navigator-plugins (ongeveer 360 kB)

## **PDF-bestanden opslaan**

U kunt een PDF-bestand als volgt op uw werkstation opslaan om het te lezen of af te drukken:

- 1. Klik met de rechtermuisknop op het PDF-bestand in de browser (klik met de rechtermuisknop op de bovenstaande link).
- 2. Klik op **Doel opslaan als...** als u met Internet Explorer werkt. Klik op **Koppeling opslaan als...** als u met Netscape Communicator werkt.
- 3. Ga naar de directory waarin u het PDF-bestand wilt opslaan.
- 4. Klik op **Opslaan**.

## **Adobe Acrobat Reader downloaden**

U hebt Adobe Acrobat Reader nodig om deze PDF-bestanden te bekijken of af te drukken. U kunt dit programma downloaden van de [Adobe-website](http://www.adobe.com/products/acrobat/readstep.html) (www.adobe.com/products/acrobat/readstep.html)

# <span id="page-28-0"></span>**Bijlage. Kennisgevingen**

Deze informatie is ontwikkeld voor producten en diensten die worden aangeboden in de Verenigde Staten.

IBM levert de producten, diensten en voorzieningen die in deze publicatie worden besproken mogelijk niet in andere landen. Raadpleeg uw lokale IBM-vertegenwoordiger voor informatie over de producten en diensten die in uw regio beschikbaar zijn. Verwijzingen in deze publicatie naar producten, programma's of diensten van IBM houden niet in dat uitsluitend IBM-producten, -programma's of -diensten kunnen worden gebruikt. Functioneel gelijkwaardige producten, programma's of diensten kunnen in plaats daarvan worden gebruikt, mits dergelijke producten, programma's of diensten geen inbreuk maken op intellectuele eigendomsrechten van IBM. Het is echter de verantwoordelijkheid van de gebruiker om niet door IBM geleverde producten, diensten en voorzieningen te controleren.

Mogelijk heeft IBM octrooien of octrooi-aanvragen met betrekking tot bepaalde in deze publicatie genoemde producten. Aan het feit dat deze publicatie aan u ter beschikking is gesteld, kan geen recht op licentie of ander recht worden ontleend. Informatie over het verkrijgen van een licentie kunt u opvragen door te schrijven naar:

IBM Director of Licensing IBM Corporation North Castle Drive Armonk, NY 10504-1785 U.S.A.

Voor licentie-informatie over DBCS (Dubbelbyte) kunt u contact opnemen met het IBM Intellectual Property Department in uw land of schrijven naar:

IBM World Trade Asia Corporation Licensing 2-31 Roppongi 3-chome, Minato-ku Tokyo 106-0032, Japan

**Deze paragraaf is niet van toepassing op het Verenigd Koninkrijk of elk ander land waar deze voorwaarden strijdig zijn met de lokale wetgeving:** INTERNATIONAL BUSINESS MACHINES VERSTREKT DEZE PUBLICATIE "AS IS", ZONDER ENIGE GARANTIE, UITDRUKKELIJK NOCH STILZWIJGEND, MET INBEGRIP VAN DIE VOOR HET VOORGENOMEN GEBRUIK WAARVOOR HET PROGRAMMA IS BESTEMD OF GESCHIKTHEID VOOR EEN SPECIFIEK DOEL. In sommige landen is het uitsluiten van uitdrukkelijke of stilzwijgende garanties niet toegestaan. Het is daarom mogelijk dat bovenstaande bepaling niet op u van toepassing is.

In deze publicatie kunnen technische onjuistheden en drukfouten staan. Periodiek worden wijzigingen aangebracht aan de informatie in deze publicatie. Deze wijzigingen worden opgenomen in nieuwe uitgaven van deze publicatie. IBM behoudt zich het recht voor zonder vooraankondiging wijzigen en/of verbeteringen aan te brengen in de product(en) en programma('s) die in deze publicatie worden beschreven.

Verwijzingen in deze publicatie naar niet-IBM-webpagina's dienen slechts tot het gemak van de gebruiker en betekenen in geen geval dat deze webpagina's door IBM worden aanbevolen. Het materiaal op die webpagina's maakt geen deel uit van het IBM-product en het gebruik ervan geschiedt op eigen risico.

IBM kan de informatie die u levert op elke manier gebruiken of distribueren die zij toepasselijk acht, zonder enige verplichting jegens u te scheppen.

<span id="page-29-0"></span>Licentiehouders die informatie over dit programma willen ontvangen over: (i) het uitwisselen van informatie tussen in eigen beheer gemaakte programma's en andere programma's (waaronder dit programma) en (ii) het gemeenschappelijk gebruik van de uitgewisselde informatie, dienen contact op te nemen met:

IBM Corporation Software Interoperability Coordinator, Department YBWA 3605 Highway 52 N Rochester, MN 55901 U.S.A.

Dergelijke informatie kan beschikbaar worden gesteld onder de daarvoor geldende voorwaarden. In bepaalde gevallen dient u hiervoor een vergoeding te betalen.

Het gelicentieerde programma dat in deze informatie wordt beschreven en al het beschikbare |

gelicentieerde materiaal wordt door IBM geleverd onder de voorwaarden van de IBM Klanten-| overeenkomst, de IBM Internationale Programmalicentie-overeenkomst (IPLA), IBM Licentie-overeen-|

komst voor Machine Code, of een andere vergelijkbare overeenkomst. |

Alle gegevens over prestaties in dit gedeelte zijn verkregen in een gecontroleerde omgeving. Resultaten die worden behaald in andere verwerkingsomgevingen kunnen daarom afwijken. Bepaalde metingen zijn verricht op systemen in de ontwikkelingsfase en er is geen enkele garantie dat deze metingen hetzelfde zullen zijn in algemeen verkrijgbare systemen. Bovendien is een aantal metingen geschat en afgeleid. Werkelijke resultaten kunnen verschillen. Gebruikers van deze publicatie moeten controleren welke gegevens geschikt zijn voor hun specifieke omgeving.

Informatie over niet door IBM geleverde producten is verkregen van de leveranciers van de betreffende producten, uit de publicaties van deze leveranciers of uit andere publiek toegankelijke bronnen. IBM heeft deze producten niet getest en staat niet in voor de prestaties van deze producten, de compatibiliteit of enig andere eis die kan worden gesteld aan niet door IBM geleverde producten. Vragen over de prestaties van niet door IBM geleverde producten dienen te worden gesteld aan de leveranciers van deze producten.

Alle uitingen over de toekomstige richting of over de intentie van IBM kunnen te allen tijde zonder enige kennisgeving worden teruggetrokken en vertegenwoordigen uitsluitend doelen en doelstellingen.

Deze informatie is alleen bestemd voor planningsdoeleinden. Deze informatie kan worden aangepast voordat de beschreven producten beschikbaar komen.

Deze informatie bevat voorbeelden van gegevens en rapporten die tijdens de dagelijkse zakelijke activiteiten worden gebruikt. Om deze zo volledig mogelijk te illustreren, bevatten de voorbeelden de namen van personen, bedrijven, merken en producten. Al deze namen zijn fictief en eventuele overeenkomsten met de namen en addressen van bestaande bedrijven zijn toevallig.

Indien u deze publicatie online bekijkt, worden foto's en illustraties wellicht niet afgebeeld.

# **Handelsmerken**

De volgende namen zijn handelsmerken van International Business Machines Corporation in de Verenigde Staten en/of andere landen:

Advanced Function Printing | AFP | AIX | DB2 | DB2 Universal Database | eServer | i5/OS |

- <span id="page-30-0"></span>IBM |
- iSeries |
- NetServer |
- OS/400 |
- Redbooks |
- xSeries |

Windows is een handelsmerk van Microsoft Corporation in de Verenigde Staten en/of andere landen.

Java en alle op Java gebaseerde merken zijn merken van Sun Microsystems, Inc. in de Verenigde Staten en/of andere landen.

Linux is een handelsmerk van Linus Torvalds in de Verenigde Staten en/of andere landen. |

Andere namen van bedrijven, producten of diensten kunnen handelsmerken zijn van andere bedrijven.

# **Bepalingen en voorwaarden**

Toestemming voor het gebruik van deze publicaties wordt verleend nadat u te kennen hebt gegeven dat u de volgende bepalingen en voorwaarden accepteert.

**Persoonlijk gebruik:** U mag deze publicaties verveelvoudigen voor eigen, niet commercieel gebruik onder voorbehoud van alle eigendomsrechten. Het is niet toegestaan om de publicaties of delen daarvan te distribueren, weer te geven of te gebruiken in afgeleid werk zonder de uitdrukkelijke toestemming van IBM.

**Commercieel gebruik:** U mag deze publicaties alleen verveelvoudigen, verspreiden of afbeelden binnen uw onderneming en onder voorbehoud van alle eigendomsrechten. Het is niet toegestaan om afgeleid werk te maken op basis van deze publicaties en om deze publicaties of delen daarvan te reproduceren, te distribueren of af te beelden buiten uw bedrijf zonder uitdrukkelijke toestemming van IBM.

Met uitzondering van de uitdrukkelijke toestemming in dit document, worden er geen andere licenties of rechten verleend, uitdrukkelijk of stilzwijgend, voor publicaties of enige andere informatie, gegevens, software of intellectuele eigendomsrechten.

IBM behoudt zich het recht voor de hier verleende toestemming in te trekken, wanneer, naar het eigen oordeel van IBM, het gebruik van de Publicaties haar belangen schaadt of als bovenstaande aanwijzingen niet naar behoren worden opgevolgd, zulks vast te stellen door IBM.

Het is alleen toegestaan deze informatie te downloaden, te exporteren of opnieuw te exporteren indien alle van toepassing zijnde wetten en regels, inclusief alle exportwetten en -regels van de Verenigde Staten, volledig worden nageleefd.

IBM GEEFT GEEN ENKELE GARANTIE MET BETREKKING TOT DE INHOUD VAN DEZE PUBLICATIES. DE PUBLICATIES WORDEN AANGEBODEN OP ″AS-IS″-BASIS. ER WORDEN GEEN UITDRUKKELIJKE OF STILZWIJGENDE GARANTIES GEGEVEN, WAARONDER INBEGREPEN DE GARANTIES VAN VERKOOPBAARHEID, HET GEEN INBREUK MAKEN OP DE RECHTEN VAN ANDEREN, OF GESCHIKTHEID VOOR EEN BEPAALD DOEL.

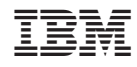

Gedrukt in Nederland